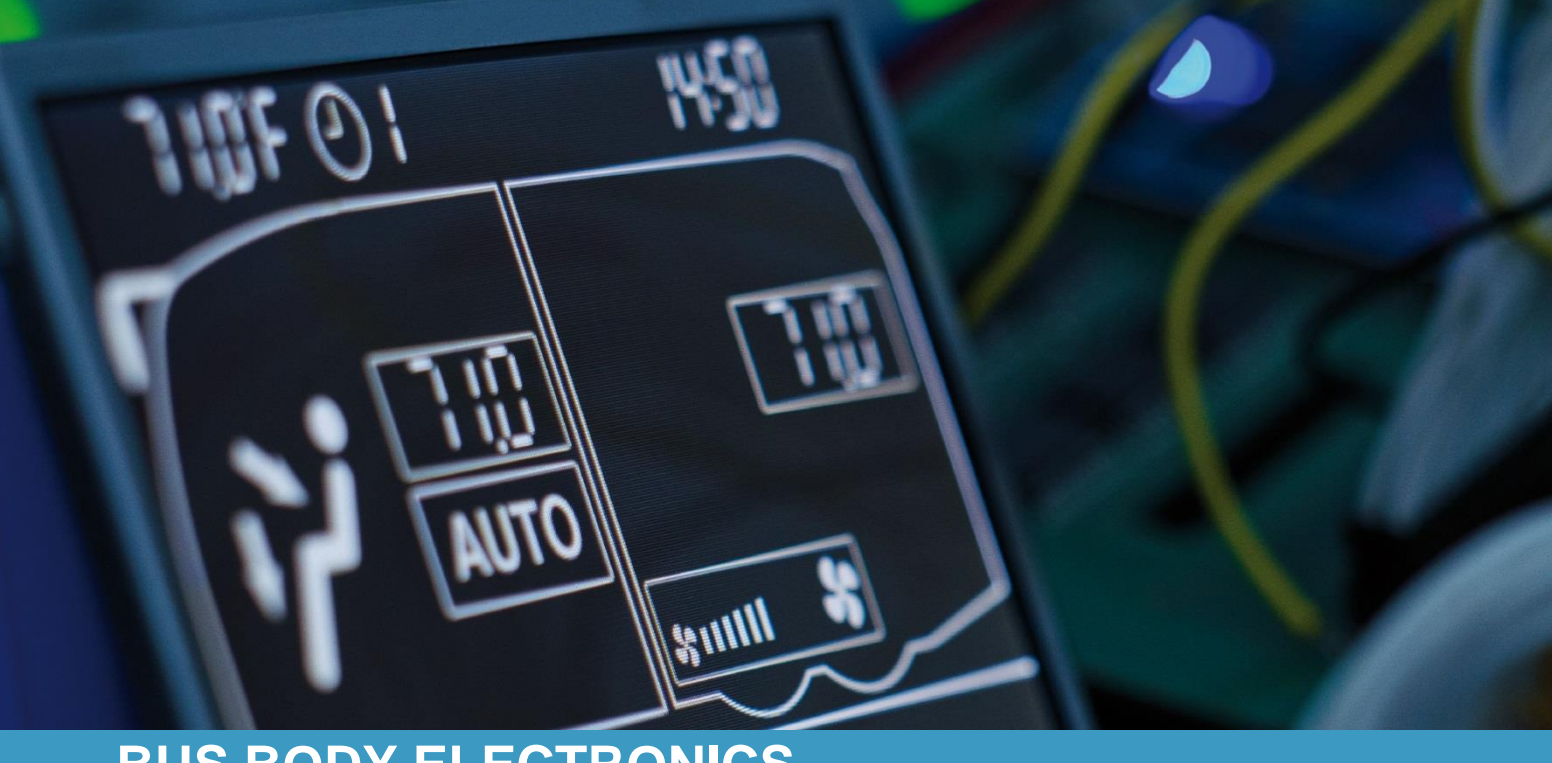

# **SC600 REVO GLOBAL**

**Manual de operação - motorista de ônibus** 

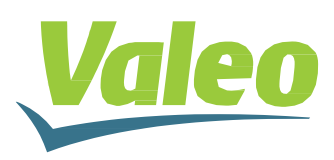

### <span id="page-1-0"></span>**Índice**

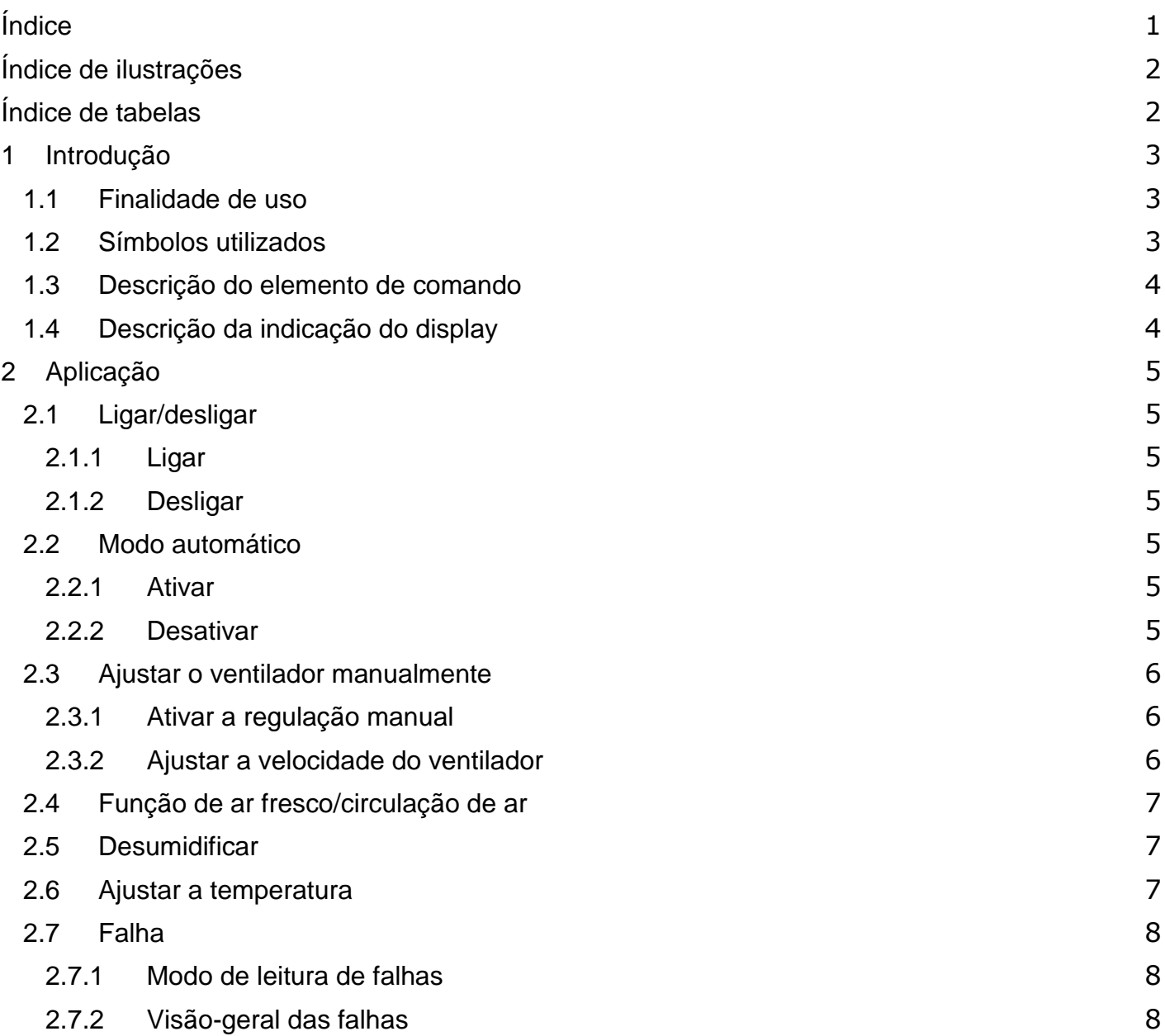

## <span id="page-2-0"></span>**Índice de ilustrações**

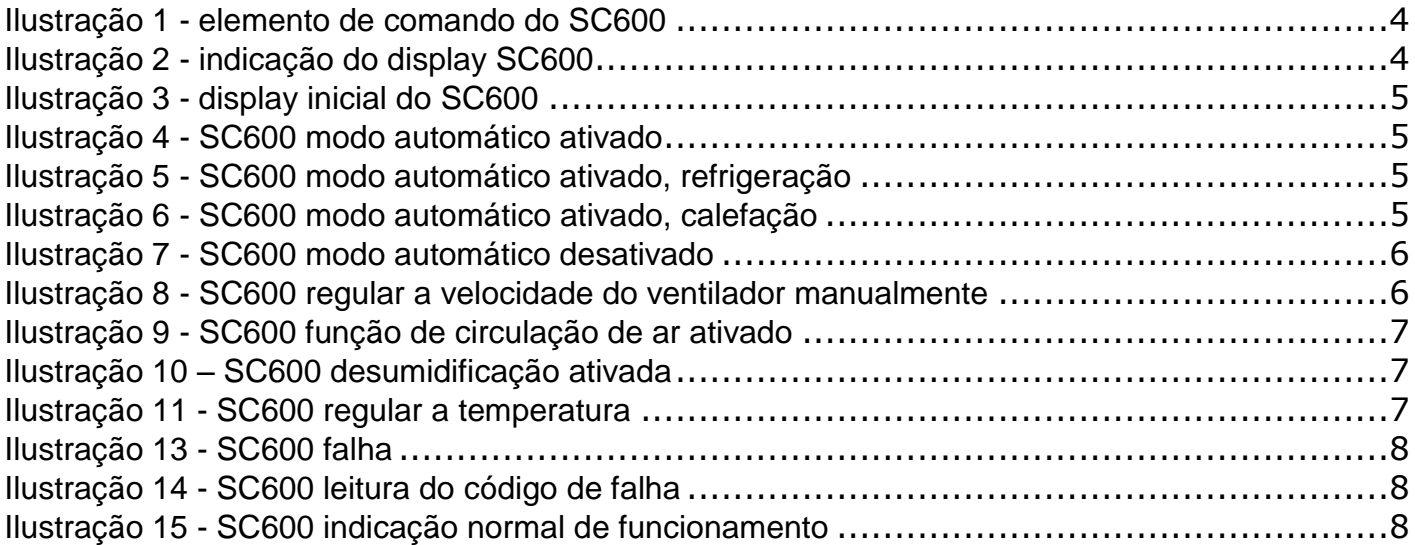

### <span id="page-2-1"></span>**Índice de tabelas**

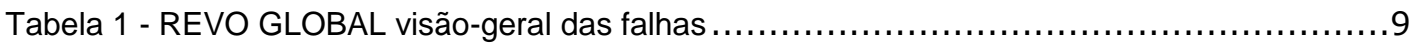

### <span id="page-3-0"></span>**1 Introdução**

### <span id="page-3-1"></span>**1.1 Finalidade de uso**

O SC600 é um sistema para o controle de componentes de HVAC (Heating, Ventilation, Airconditioning = calefação, ventilação, ar condicionado) em ônibus, como por exemplo ar condicionados de teto, aquecedores…

Ele consiste de um elemento de comando integrado no painel de instrumentos (unidade de controle como interface entre homem e máquina) e um ar condicionado de teto ou calefação de piso. Conforme as opções de equipamento, o ar condicionado de teto pode assumir funções de calefação, de ventilação e de refrigeração. Além disso, o controle dos componentes do ar condicionado pode ser feito totalmente automático. Neste caso, o motorista de ônibus precisa apenas ajustar a temperatura desejada.

### <span id="page-3-2"></span>**1.2 Símbolos utilizados**

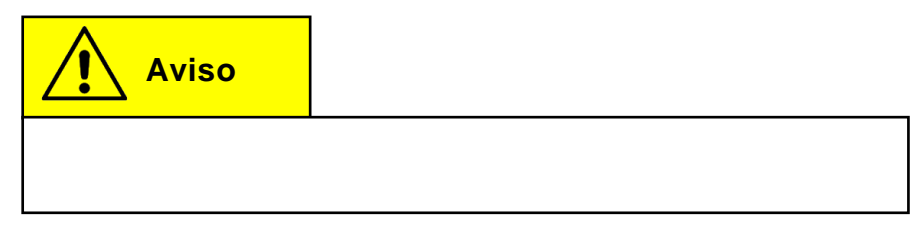

### <span id="page-4-0"></span>**1.3 Descrição do elemento de comando**

Os componentes do elemento de comando estão representados e descritos na seguinte figura.

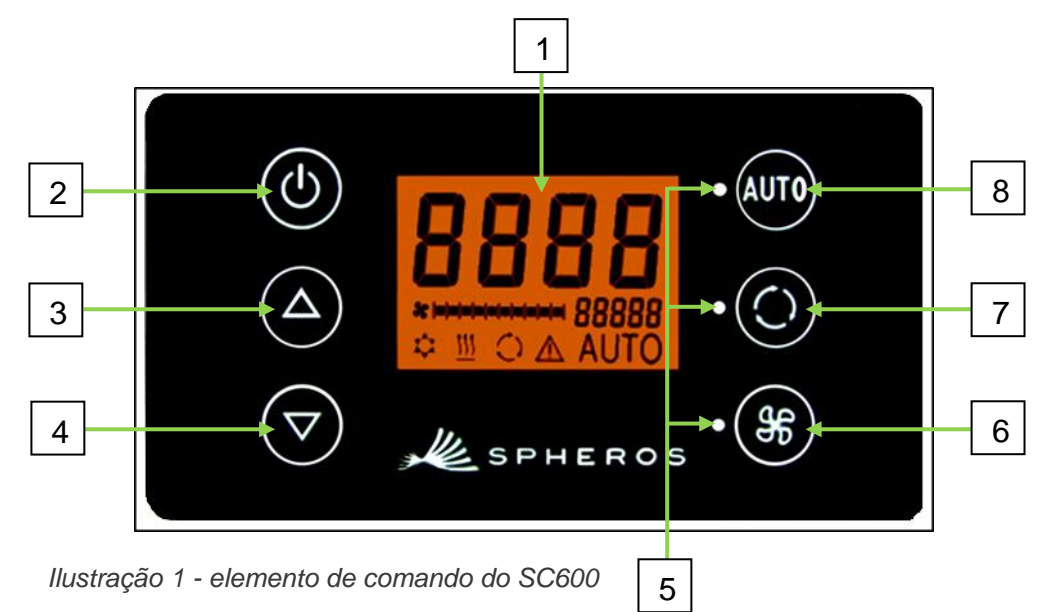

- 1. Display
- 2. Botão liga/desliga
- 3. Botão de menu AUMENTAR
- 4. Botão de menu BAIXAR
- 5. Lâmpada de estado de função
- 6. Botão do ventilador
- 7. Botão de ar fresco/circulação de ar
- 8. Botão AUTO

### <span id="page-4-1"></span>**1.4 Descrição da indicação do display**

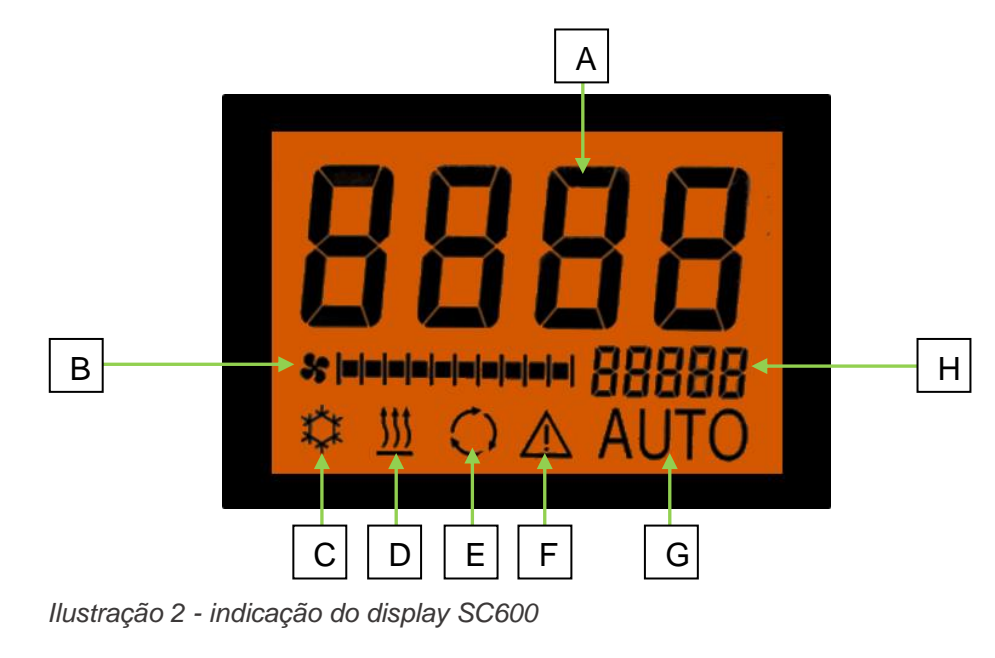

- A. Indicação valor nominal temperatura ambiente
- B. Velocidade do ventilador manual
- C. Refrigeração
- D. Calefação
- E. Circulação de ar ligada
- F. Indicação de falha
- G. Modo automático ativo
- H. Indicador da temperatura externa

### <span id="page-5-0"></span>**2 Aplicação**

### <span id="page-5-1"></span>**2.1 Ligar/desligar**

#### <span id="page-5-2"></span>**2.1.1 Ligar**

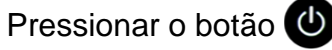

→ Está ajustada a temperatura ajustada por último; modo automático ligado (ilustração 3).

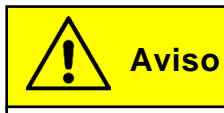

A ativação é feita apenas com a ignição ligada.

### <span id="page-5-3"></span>**2.1.2 Desligar** aktiviert sein.<br>Aktiviert sein

Pressionar o botão (b

**→** O sistema está desligado.

### <span id="page-5-4"></span>**2.2 Modo automático**

#### <span id="page-5-5"></span>**2.2.1 Ativar**

Pressionar o botão **QUO** com o modo automático desativado

**→ O modo está ativado - a respectiva lâmpada de es**tado e o símbolo da função no display estão acesos (ilustração 4).

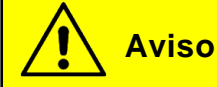

Se o modo automático estiver ativado, então o sistema ativa automaticamente a refrigeração **de la calefação ill** conforme a necessidade (ilustrações 5 e 6).

### <span id="page-5-6"></span>**2.2.2 Desativar**

Pressionar o botão com o modo automático ativado

➔ O modo está desativado - a respectiva lâmpada de estado e o símbolo da função estão apagados (ilustração 7).

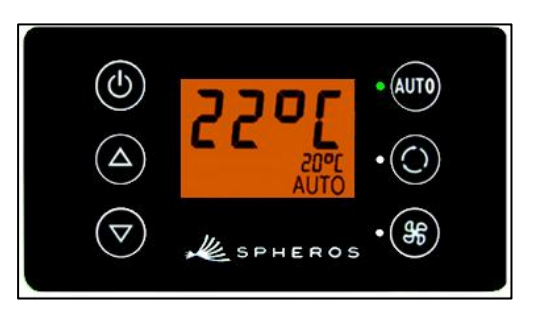

*Ilustração 3 - display inicial do SC600*

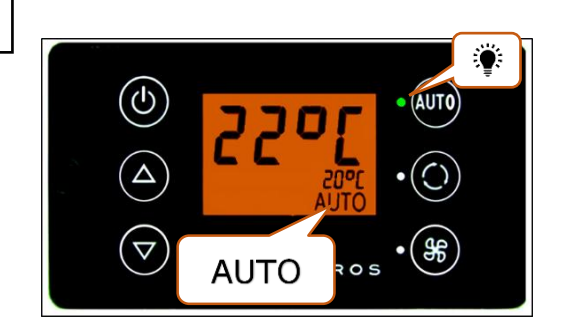

*Ilustração 4 - SC600 modo automático ativado*

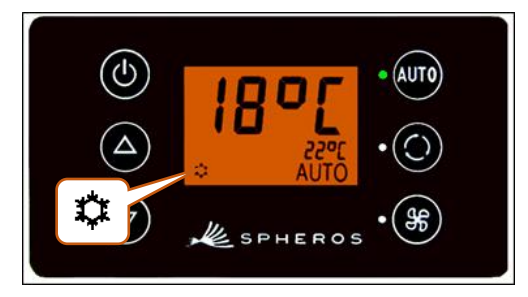

*Ilustração 5 - SC600 modo automático ativado, refrigeração*

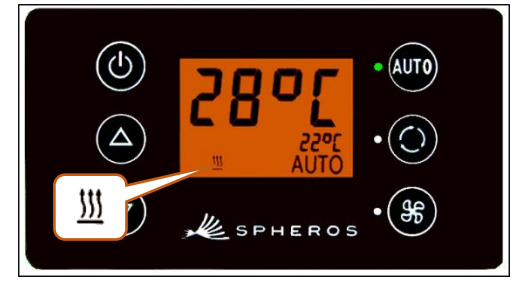

*Ilustração 6 - SC600 modo automático ativado, calefação*

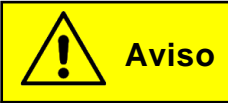

Com o modo automático desativado, o compressor do ar condicionado (após um tempo de funcionamento residual de no máx. 90 s) e a calefação estão desligados.

O ventilador continua sendo acionado automaticamente, se a velocidade do ventilador não tiver sido ajustada manualmente.

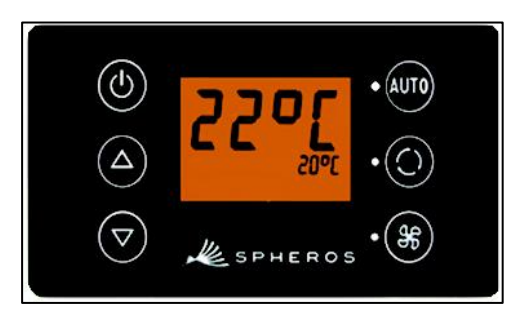

*Ilustração 7 - SC600 modo automático desativado*

### <span id="page-6-0"></span>**2.3 Ajustar o ventilador manualmente**

### <span id="page-6-1"></span>**2.3.1 Ativar a regulação manual**

Pressionar o botão <sup>86</sup>

- ➔ O funcionamento manual do ventilador está ativado o ventilador segue funcionando com a velocidade atual.
- ➔ 3 segundos após acionar o botão de velocidade do ventilador, a velocidade do ventilador pode ser ajustada manualmente (durante este intervalo de tempo, a respectiva lâmpada de estado **pisca**).

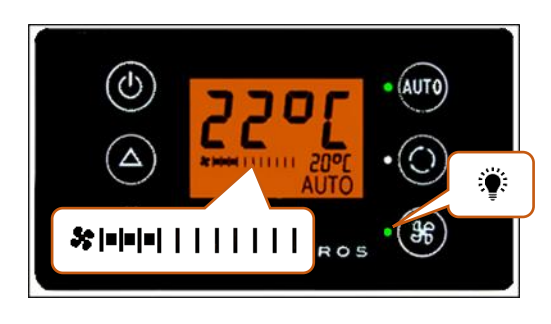

*Ilustração 8 - SC600 regular a velocidade do ventilador manualmente*

#### <span id="page-6-2"></span>**2.3.2 Ajustar a velocidade do ventilador**

O ventilador pode ser ajustado em níveis de 0 (rotação do ventilador = 0 %) até 10 (rotação do ventilador =  $100\%$ ).

Pressionar o botão

➔ Velocidade do ventilador +1 ( → ).

Pressionar o botão V

➔ Velocidade do ventilador -1 ( → ).

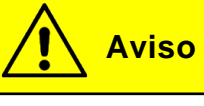

A regulação é feita dentro dos limites permitidos (p.ex. motor do veículo desligado  $\rightarrow$  rotação do ventilador máx. 25 %). Se o ventilador é ajustado para abaixo de 20 %, então a refrigeração e a calefação estão desativadas.

### <span id="page-7-0"></span>**2.4 Função de ar fresco/circulação de ar**

### Pressionar o botão

- ➔ O sistema muda a função de ar fresco/circulação de ar durante 10 minutos (ou seja, se atualmente estiver ativada a função de ar fresco, o sistema muda para a função de circulação de ar e vice-versa).
- → Após decorridos os 10 minutos, o sistema liga a função que melhor ajuda a atingir a temperaturameta exigida.
- ➔ Pressionar novamente o botão dentro de 10 minutos faz com que a função seja alternada e os 10 minutos são zerados.

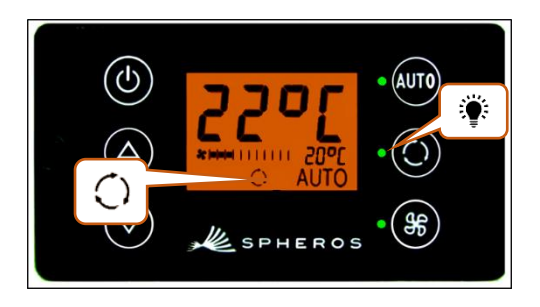

*Ilustração 9 - SC600 função de circulação de ar ativado*

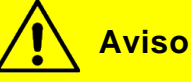

Se as válvulas de ar fresco estão fechadas, a respectiva lâmpada acende (ilustração 9).

### <span id="page-7-1"></span>**2.5 Desumidificar**

Pressionar o botão  $\bigodot$  durante 2 segundos

<span id="page-7-2"></span>→ A desumidificação do ar está ativada (ilustração 10).

### **2.6 Ajustar a temperatura**

Pressionar o botão A

→ Temperatura nominal +1 °C.

Pressionar o botão V

→ Temperatura nominal -1 °C.

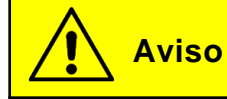

A temperatura pode ser ajustada em passos de 1°C entre 15 °C e 28 °C.

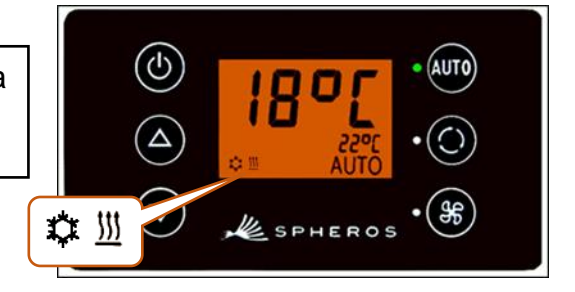

*Ilustração 10 – SC600 desumidificação ativada*

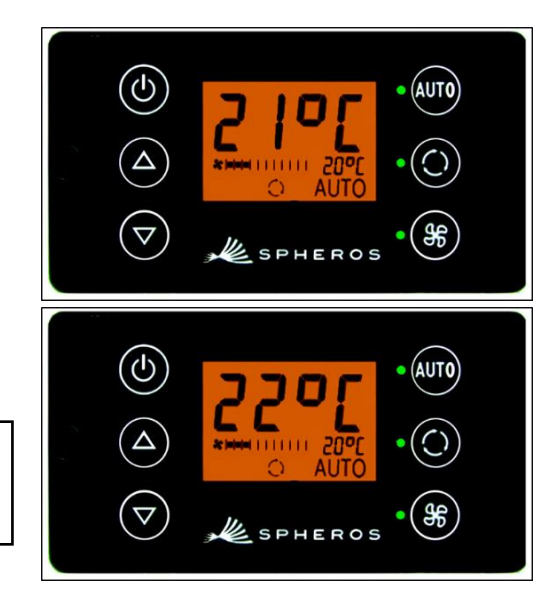

*Ilustração 11 - SC600 regular a temperatura*

### <span id="page-8-0"></span>**2.7 Falha**

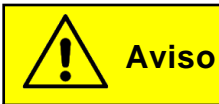

Em caso de falhas ativas, o símbolo da função  $\triangle$  pisca no display (ilustração 13).

O símbolo de advertência não é indicado para falhas inativas/armazenadas. Para indicar falhas inativas, é preciso mudar para o modo de leitura de falhas. *Ilustração 12 - SC600 falha*

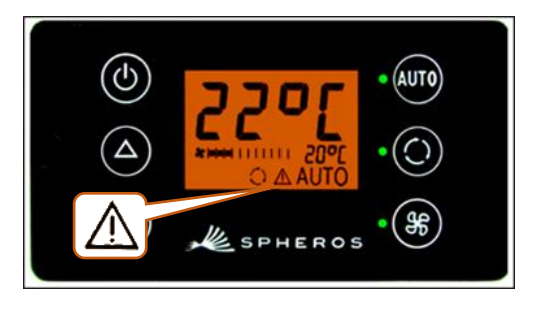

#### <span id="page-8-1"></span>**2.7.1 Modo de leitura de falhas**

#### **2.7.1.1 Ativar**

Pressionar simultaneamente os botões <sup>curo</sup> e <sup>esp</sup> durante 2 segundos

➔ O modo está ativado; então o código de falha (aqui F026) e a contagem da ocorrência (aqui 1) são indicados (ilustração 14)

#### **2.7.1.2 Leitura da falha**

- $\rightarrow$  Navegar pelos códigos de falha com  $\bigcirc$  ou  $\nabla$ .
- **→** Zerar a contagem com **Quo** (se após a zeragem o contador ainda mostrar o valor 1, então a falha persiste).

### **2.7.1.3 Terminar**

Pressionar o botão Quio durante 2 segundos

→ Surge a indicação normal de funcionamento (ilustração 15).

#### <span id="page-8-2"></span>**2.7.2 Visão-geral das falhas**

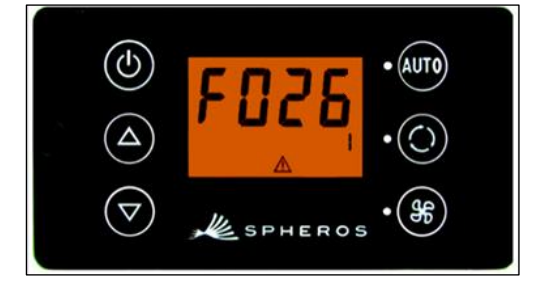

*Ilustração 13 - SC600 leitura do código de falha*

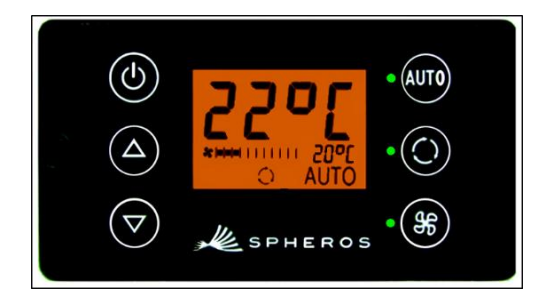

*Ilustração 14 - SC600 indicação normal de funcionamento*

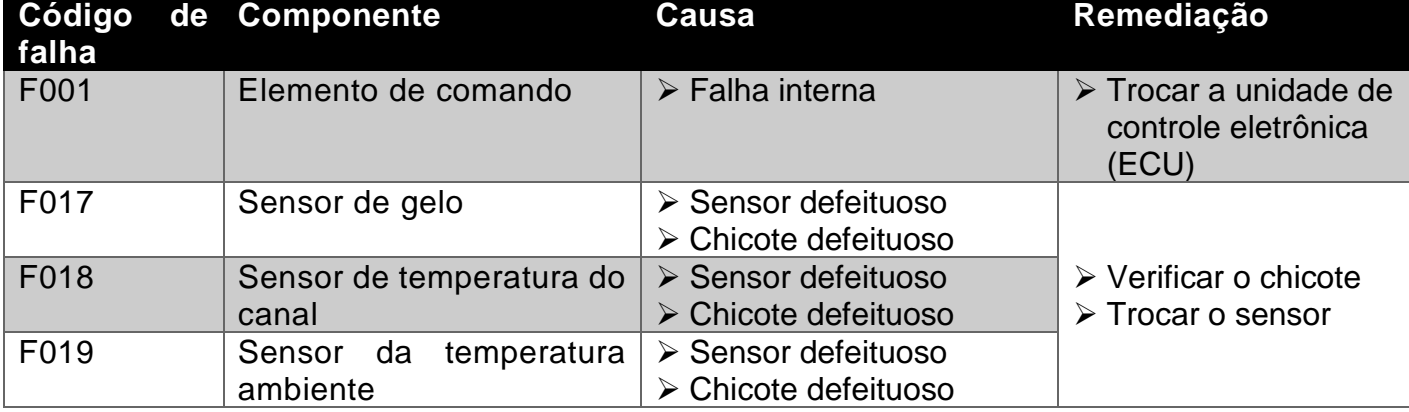

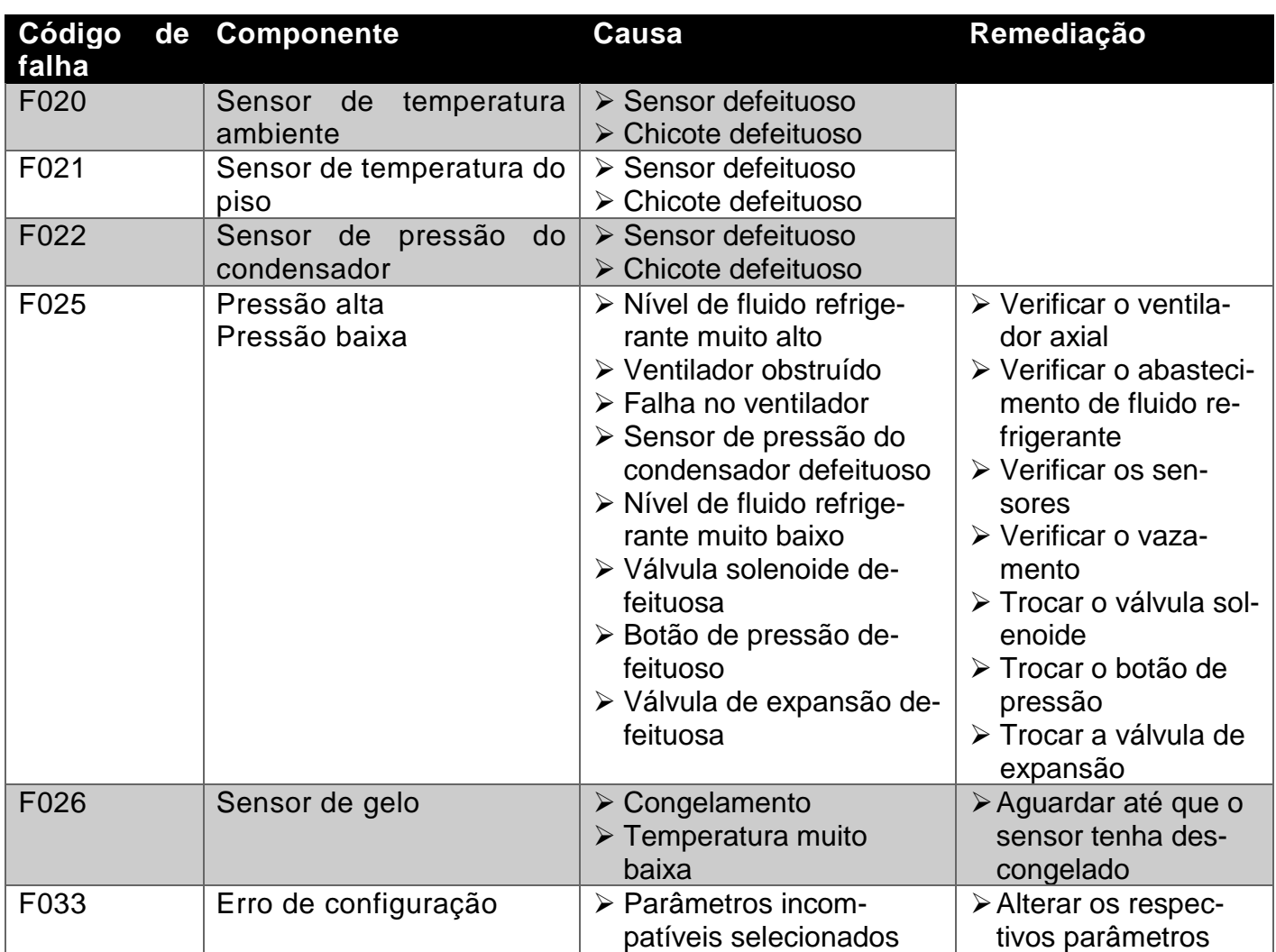

<span id="page-9-0"></span>*Tabela 1 - REVO GLOBAL visão-geral das falhas*

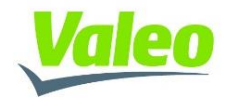